# **[Konfiguracja parametrów](https://pomoc.comarch.pl/altum/documentation/konfiguracja-parametrow-2/)**

Przed rozpoczęciem pracy z modułem *Środki trwałe* należy zdefiniować [okres obrachunkowy](https://pomoc.comarch.pl/altum/documentation/modul-ksiegowosc/konfiguracja-modul-ksiegowosc/definiowanie-okresu-obrachunkowego/) (jeżeli tory amortyzacji są z nim powiązane), [klasyfikację środków trwałych](https://pomoc.comarch.pl/altum/documentation/srodki-trwale/konfiguracja-srodki-trwale/klasyfikacja-srodkow-trwalych/) i [grupy środków](https://pomoc.comarch.pl/altum/documentation/srodki-trwale/ewidencja-srodkow-trwalych/grupy-srodkow-trwalych/) [trwałych](https://pomoc.comarch.pl/altum/documentation/srodki-trwale/ewidencja-srodkow-trwalych/grupy-srodkow-trwalych/) zgodnie ze strukturą oraz wymaganiami firmy, a także skonfigurować kluczowe parametry znajdujące się w głównym oknie konfiguracji systemu oraz na definicji centrum typu *Firma*.

## **Parametry określane w konfiguracji systemu**

Parametry związane z torami amortyzacji dostępne są z poziomu *System→ Konfiguracja → Środki trwałe*.

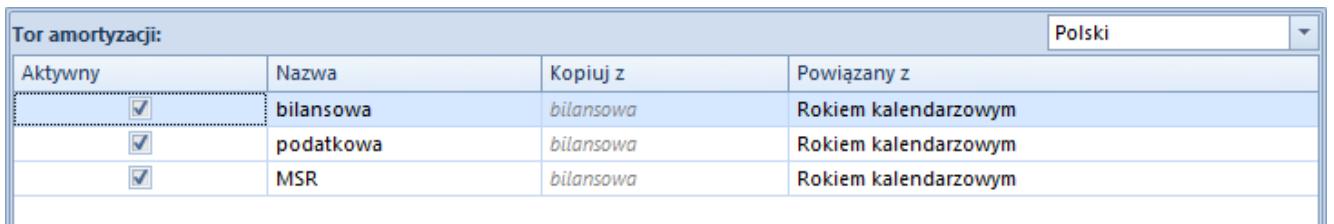

Zakładka Środki trwałe w konfiguracji systemu

W systemie dostępne są trzy predefiniowane tory amortyzacji:

- **bilansowa**
- **podatkowa**
- **MSR**

Nazwy torów można modyfikować dla języków dostępnych w systemie. Domyślnie są one wyświetlane w wersji językowej, do której zalogowany jest użytkownik.

Domyślnie aktywne tory amortyzacji to *bilansowa* i *podatkowa*. Wartości środka trwałego są automatycznie kopiowane z toru *bilansowa* na *podatkowa*. W przypadku gdy w firmie konieczne jest prowadzenie amortyzacji zgodnie z zasadami MSR, z poziomu

konfiguracji systemu (menu *System → Konfiguracja →Środki trwałe)* umożliwiono aktywowanie toru *MSR* i określenie w kolumnie *Kopiuj z,* który tor jest dla niej torem bazowym. W kolumnie tej należy określić, czy wartości parametrów środków trwałych dla toru MSR będą uzupełniane na podstawie toru *bilansowa*, *podatkowa*, czy mają nie być kopiowane. Dla torów *bilansowa* i *podatkowa* domyślnie ustawiona jest wartość *bilansowa*, która nie podlega edycji.

Każdy tor amortyzacji można powiązać z rokiem kalendarzowym lub okresem obrachunkowym. Opcja ta ma znaczenie w przypadku firm z niestandardowym [okresem obrachunkowym](https://pomoc.comarch.pl/altum/documentation/modul-ksiegowosc/konfiguracja-modul-ksiegowosc/definiowanie-okresu-obrachunkowego/) dla potrzeb [generowania planu amortyzacji, naliczeń odpisów](https://pomoc.comarch.pl/altum/documentation/srodki-trwale/ewidencja-srodkow-trwalych/generowanie-amortyzacji-oraz-planu-amortyzacji/) [amortyzacyjnych](https://pomoc.comarch.pl/altum/documentation/srodki-trwale/ewidencja-srodkow-trwalych/generowanie-amortyzacji-oraz-planu-amortyzacji/) oraz prezentacji kwot na listach.

Uwaga

Po wprowadzeniu zmian w konfiguracji środków trwałych należy ponownie uruchomić program.

### **Parametry określane na definicji firmy**

Na centrum typu *Firma* w panelu bocznym w sekcji *Środki trwałe* dostępne są parametry:

#### **360 dni w roku dla metody liniowej**

Parametr domyślnie zaznaczony we francuskiej i hiszpańskiej wersji systemu. W przypadku, gdy amortyzacja rozpoczyna się w trakcie miesiąca, a parametr ten jest włączony, odpisy zostaną wygenerowane proporcjonalnie do liczby dni amortyzacji w miesiącu, za który odpis jest wyliczany. Jeżeli parametr jest wyłączony, odpisy amortyzacyjne zostaną wyliczone za cały miesiąc.

Dodany środek trwały laptop.

Metoda liniowa, stawka amortyzacji 10%, współczynnik 1, wartość początkowa: 4000,00 PLN.

Data rozpoczęcia amortyzacji: 15.01.2018 r.

Parametr *360 dni w roku dla metody liniowej* odznaczony Odpisy amortyzacyjne za styczeń będą wynosić 33,33 PLN.

Parametr *360 dni w roku dla metody liniowej* zaznaczony

Odpisy amortyzacyjne będą wynosić w styczniu 17,78 PLN oraz okres amortyzacji zostanie wydłużony o miesiąc; w ostatnim miesiącu zostanie wygenerowany odpis w wysokości 15,55 PLN.

#### **Zaokrąglenia dodawane do ostatniego miesiąca**

Parametr domyślnie zaznaczony we francuskiej i hiszpańskiej wersji systemu. Jeżeli parametr jest włączony odpisy za poszczególne miesiące są wyliczane w równej wysokości, a pozostałe grosze są doliczane do odpisu za ostatni miesiąc okresu obrachunkowego/kalendarzowego. Jeżeli parametr jest wyłączony, wówczas grosze są pozostawiane w odpisie za ten miesiąc, za który zostały matematycznie wyliczone.

Przykład Dodany środek trwały samochód osobowy.

Metoda liniowa, stawka amortyzacji 20%, współczynnik 1, wartość początkowa: 5000,00 PLN.

Data rozpoczęcia amortyzacji: 01.01.2018 r.

Parametr *Zaokrąglenia dodawane do ostatniego miesiąca* odznaczony

Odpisy amortyzacyjne zostaną wyliczone następująco:

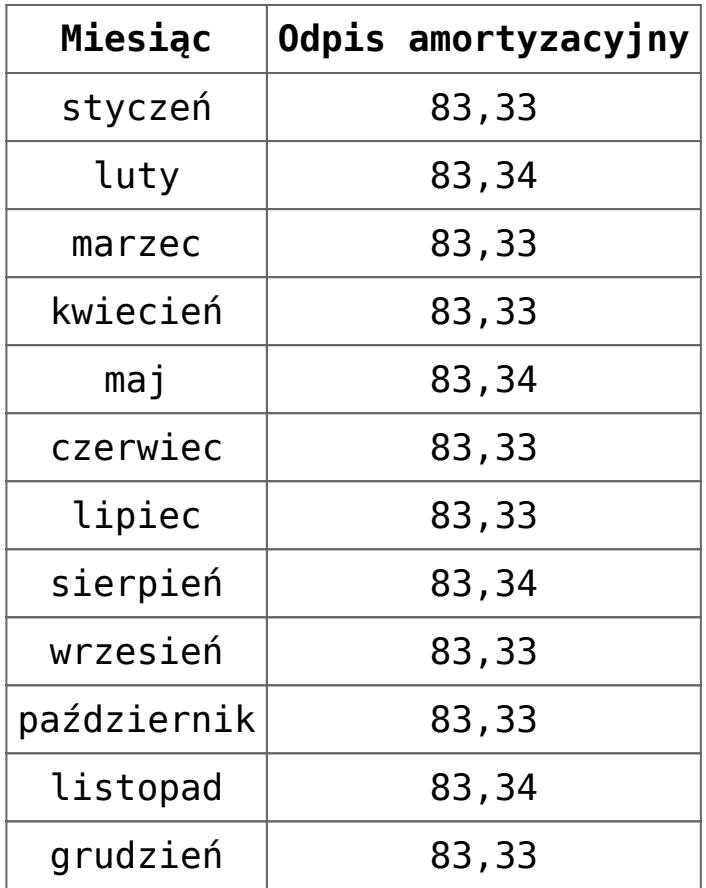

Parametr *Zaokrąglenia dodawane do ostatniego miesiąca* zaznaczony

Odpisy amortyzacyjne zostaną wyliczone następująco:

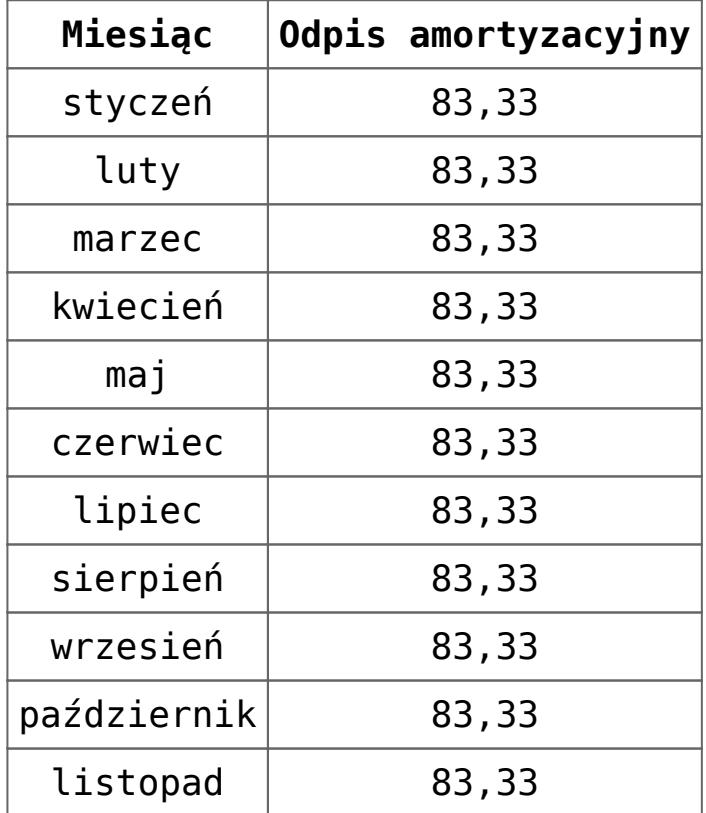

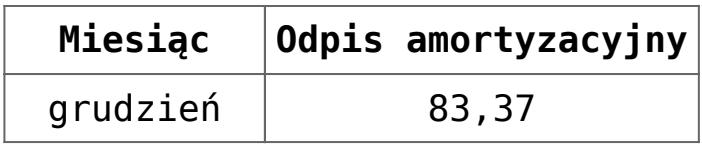